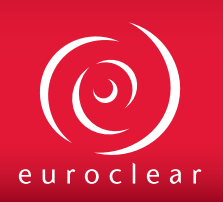

2014-N-030

# 2014-N-030<br>20 May 2014 ETFS made easy BATS Chi-X Europe – A new trading venue for international ETFs

## **Important**

#### **Target audience**

- Network managers
- Settlement operations
- Issuers
- Broker/dealers
- Market Makers and Authorised **Participants**
- Legal Counsel • Corporate Trust Agents

#### **Effective date**

- **Testing**: now open
- **Launch**: June 2014

## **Highlights**

You will soon be able to trade Exchange-Traded Funds (ETFs) issued using an international structure on BATS Chi-X Europe (BATS) and settle them only in Euroclear Bank.

### **Actions**

### **For stock exchange settlement:**

- **BATS Chi-X Europe (BATS)** Do you currently have access to BATS that covers settlement in Euroclear Bank for transactions cleared through EuroCCP N.V.?
- **EuroCCP**

 Do you have an indirect or direct relationship with EuroCCP NV for settlement in Euroclear Bank?

• **Euroclear Bank**

 This depends on whether or not you have signed up for EuroCCP's Power of Attorney (PoA) service. If you have signed up, have you also signed a PoA in favour of EuroCCP for BATS settlement activity<sup>(1)</sup>?

**For OTC settlement:**

If you have an account in Euroclear Bank, you can start straight away.

### **Testing is now open**

Please refer to page 3 for more details.

- **Yes** no additional action to take
- **No** please contact BATS directly
- **Yes**  no additional action to take
- **No** please contact EuroCCP or your Clearing Member
- **Yes** no additional form(s) to complete
- **No** please compete and send us an RG 213

If you have not signed up for EuroCCP's PoA service, you send the settlement instructions yourself.

 $<sup>(1)</sup>$  Power of Attorney – SWIFT Access (RG 213). You can find a copy in Annex 1 of this Newsletter.</sup>

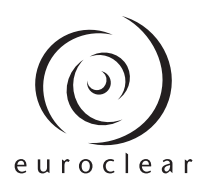

## **International ETFs – the story so far**

The European ETF industry was looking for a solution to the inefficient post-trade process of buying ETFs in one market and selling in another.

Previously, settlement took place in the central securities depository (CSD) of the exchange where the trade took place. The complex process to re-align securities between CSDs was costly and time consuming.

The international issuance structure removes the complex realignment issue as settlement can now take place in the ICSDs. For more details on the international issuance structure, please refer to our Newsletter 2013-N-060<sup>(1)</sup>.

### *Key dates*

- **December 2013** the first ETF issued using an international structure was traded on the London Stock Exchange and settled in Euroclear Bank
- **February 2014** the same international ETF was listed on Euronext with settlement in Euroclear Bank<sup>(2)</sup>
- March 2014 Xetra became the third trading venue with settlement in Clearstream Banking Luxembourg
- **June 2014** BATS will allow listing and trading for international ETFs with settlement in Euroclear Bank

It is expected that more issuers will issue ETFs using an international structure in future. We will communicate the relevant details and trading venues once they are announced.

## **How will it work?**

The diagram on the next page illustrates the process from trading on BATS in international ETFs, clearing via EuroCCP and settlement in Euroclear Bank.

BATS already settles Depository Receipts traded on several markets through Euroclear Bank. The inclusion of international ETFs is an extension of their current model for DRs in which the international ETF transactions will only be:

- cleared through  $EuroCCP^{(3)}$
- settled in Euroclear Bank

 $\overline{\phantom{a}}$  , where  $\overline{\phantom{a}}$ 

 $^{(1)}$  You can download the Newsletter by going to my.euroclear.com > My apps > News and updates and entering Keyword: 2013-N-060

<sup>&</sup>lt;sup>(2)</sup> For more details, refer to Newsletter 2013-N-060. You can download the Newsletter by going to my.euroclear.com > My apps > News and updates and entering Keyword: 2014-N-003

<sup>(3)</sup> The current BATS clearing model for DRs operates under an interoperable model involving three CCPs -EuroCCP N.V., LCH.Clearnet Ltd and X-Clear.

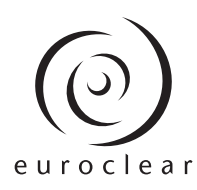

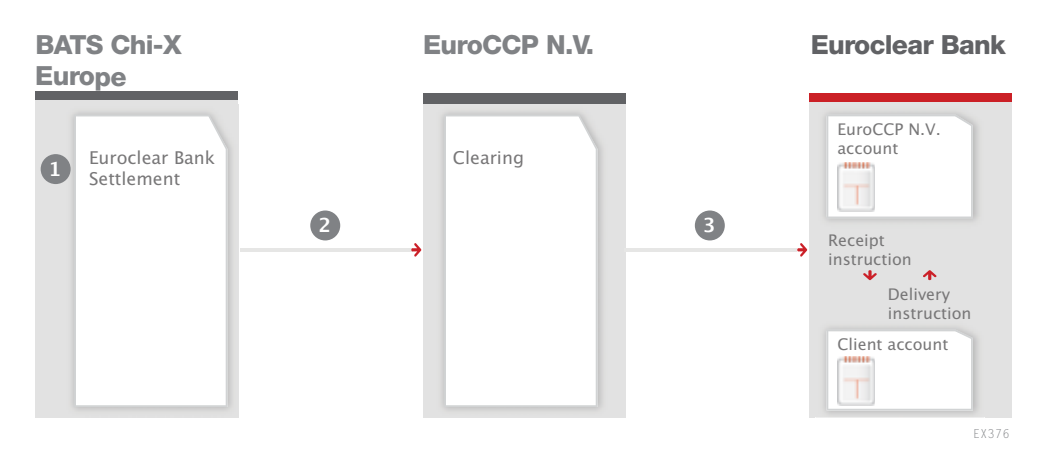

- 1. **Trading** Trading takes place on BATS order books<sup>(1)</sup>. There is no change for BATS Participants in terms of the existing technical connectivity and order types. BATS' reference date file will identify the ISINs that settle in Euroclear Bank and its Participants would need to reflect this in their own reference data.
- 2. **Clearing** Once the trade is executed, BATS will send the trade details to EuroCCP, identifying the transaction for settlement in Euroclear Bank. EuroCCP will perform settlement netting and risk management functions.
- 3. **Settlement** EuroCCP will send the net settlement instruction to Euroclear Bank to be processed for settlement. **Note**: if you have signed up for the PoA service, EuroCCP will input matching internal settlement instructions in Euroclear Bank on your behalf. If not, you enter the settlement instructions yourself.

## **Testing**

 $\overline{\phantom{a}}$  , where  $\overline{\phantom{a}}$ 

You can test the full stock-exchange flow end-to-end (trading on BATS, clearing by EuroCCP and settlement in Euroclear Bank).

If you would like to test, please contact BATS, EuroCCP or our Client Testing Team:

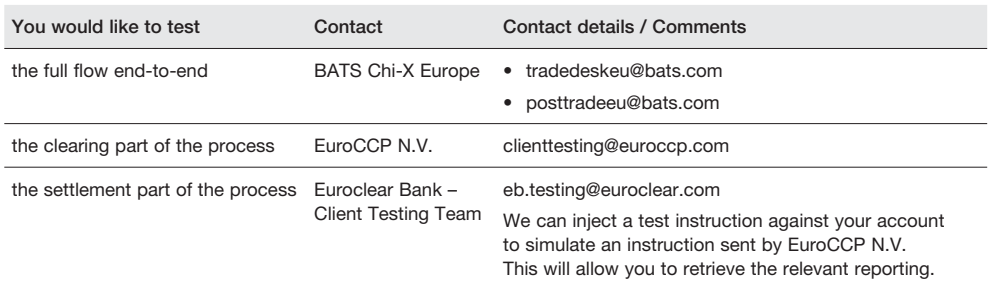

If you don't already have access to our testing environment, you will need to complete the form, *Euroclear Bank testing environment* (RG 2017) in Annex 2.

<sup>(1)</sup> For more details on the new BATS segments, please refer to the BATS website – http://www.batstrading.co.uk/etfs/

## **Full details in the service description**

We will update our *ETFs made easy – Service description* with all the relevant operational details.

We will send you an email notification when the updated service description is available.

## **Any questions?**

Contact your Relationship Manager

Newsletters are published to provide Euroclear Participants with timely summary information about new and improved services. For complete information, see the Operating Procedures of the Euroclear System, including relevant updates. Newsletters do not form part of the contractual agreements entered into by Participants in connection with their use of the Euroclear System. Euroclear is the marketing name for the Euroclear System, Euroclear plc, Euroclear SA/NV and their affiliates.

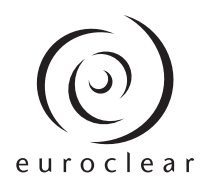

## 2014-N-030<br>20 May 2014 List of annexes 20 May 2014

## **Annex 1**

*Power of Attorney – SWIFT Access* (RG 213)

## **Annex 2**

*Euroclear Bank testing environment* (RG 2017)

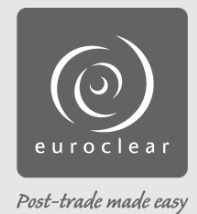

## SWIFT Access

## **Purpose and action to take**

Please complete this form and the Compliance confirmation statement attached and send it to:

Euroclear Bank SA/NV Attention: Client Data Management 1 Boulevard du Roi Albert II B-1210 Brussels - Belgium

## **Your information**

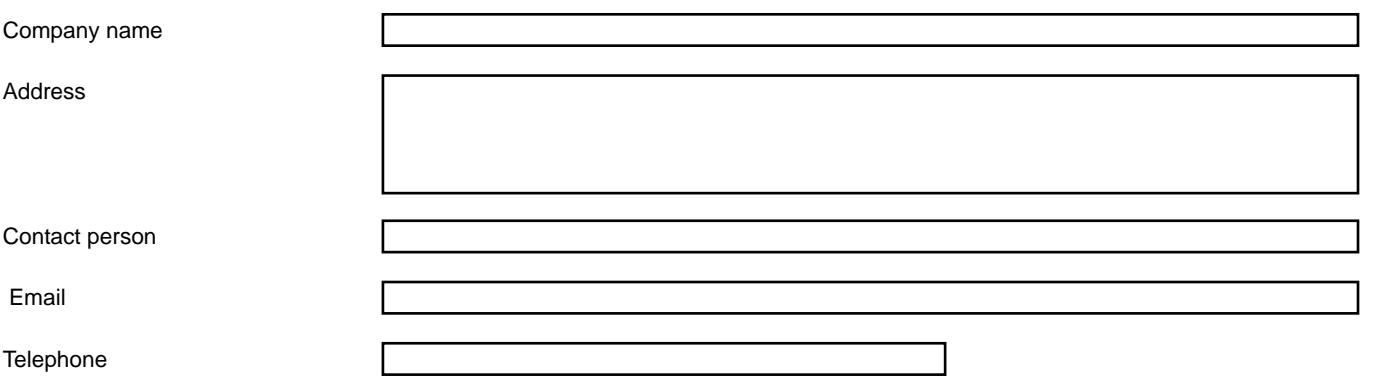

**Please be advised that we have granted (the 'Agent'):**

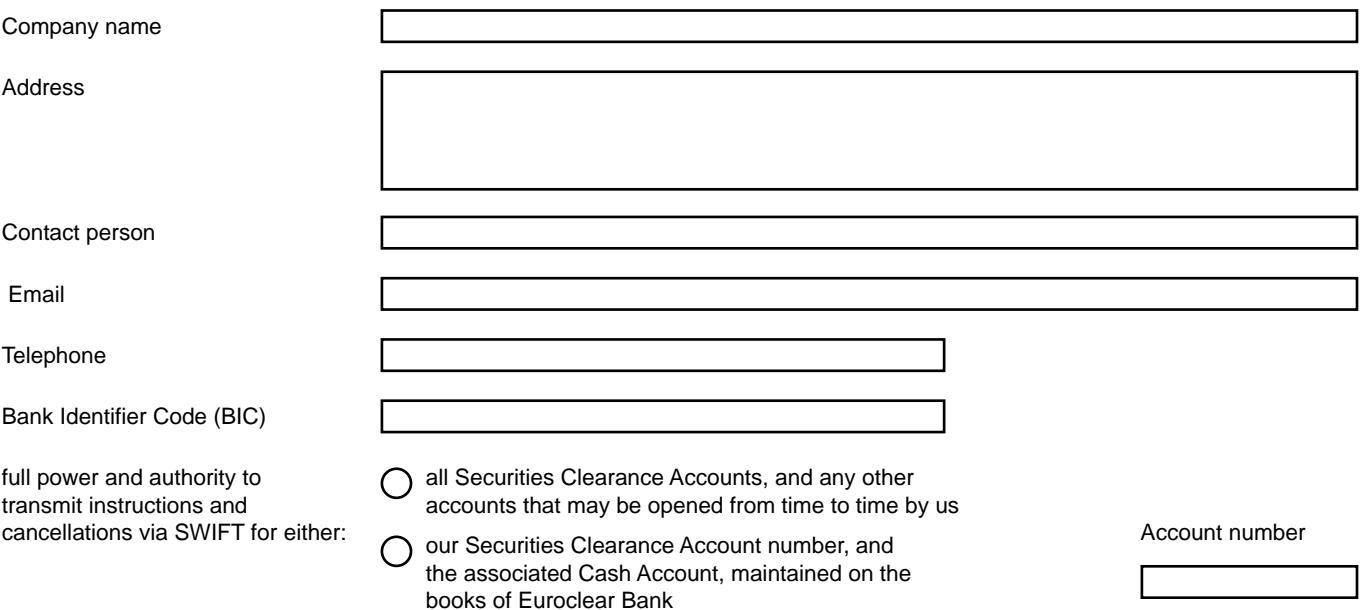

You are hereby authorised to accept any and all instructions from, send failed instructions reports to and provide any and all validation reports related thereto to the Agent for the above account(s).

All SWIFT instructions received from the Agent will be processed in accordance with:

- the *Terms and Conditions Governing Use of Euroclear*
- the *Supplementary Terms and Conditions Governing the Lending and Borrowing of Securities through Euroclear* (if applicable)
- the *Operating Procedures of the Euroclear System* ('Operating Procedures')
- the *General Conditions Governing Extensions of Credit to Participants in the Euroclear System* (if applicable)

You may rely upon the accuracy of any data received from the Agent without any further inquiry or examination.

Any revocation of this authorisation will take effect on the Business Day (as defined in the Operating Procedures) following that upon which you receive written notice of revocation by us. We understand and hereby agree that any instruction received by you prior to the effectiveness of any such revocation will be processed in accordance with the Operating Procedures.

This authorisation is governed by and construed in accordance with the laws of Belgium.

## **Authorised signatures**

In accordance with your internal authorised signatures policy, please provide the necessary number of authorised signatures.

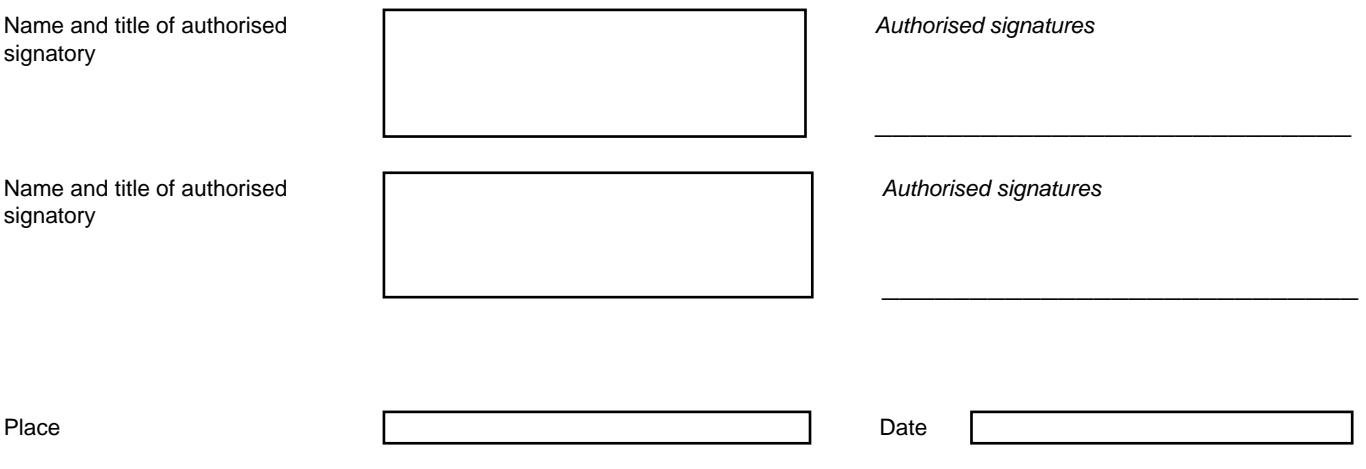

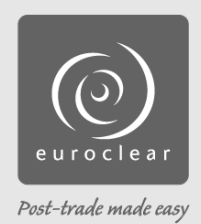

## Compliance confirmation statement

Only to be completed if the Agent is not a Euroclear Participant

We acknowledge that Euroclear is not responsible for evaluating the reputation, standing or Anti-Money Laundering (AML) environment of the Agent. In order to demonstrate that we have carried out such an evaluation, we have completed the following questionnaire:

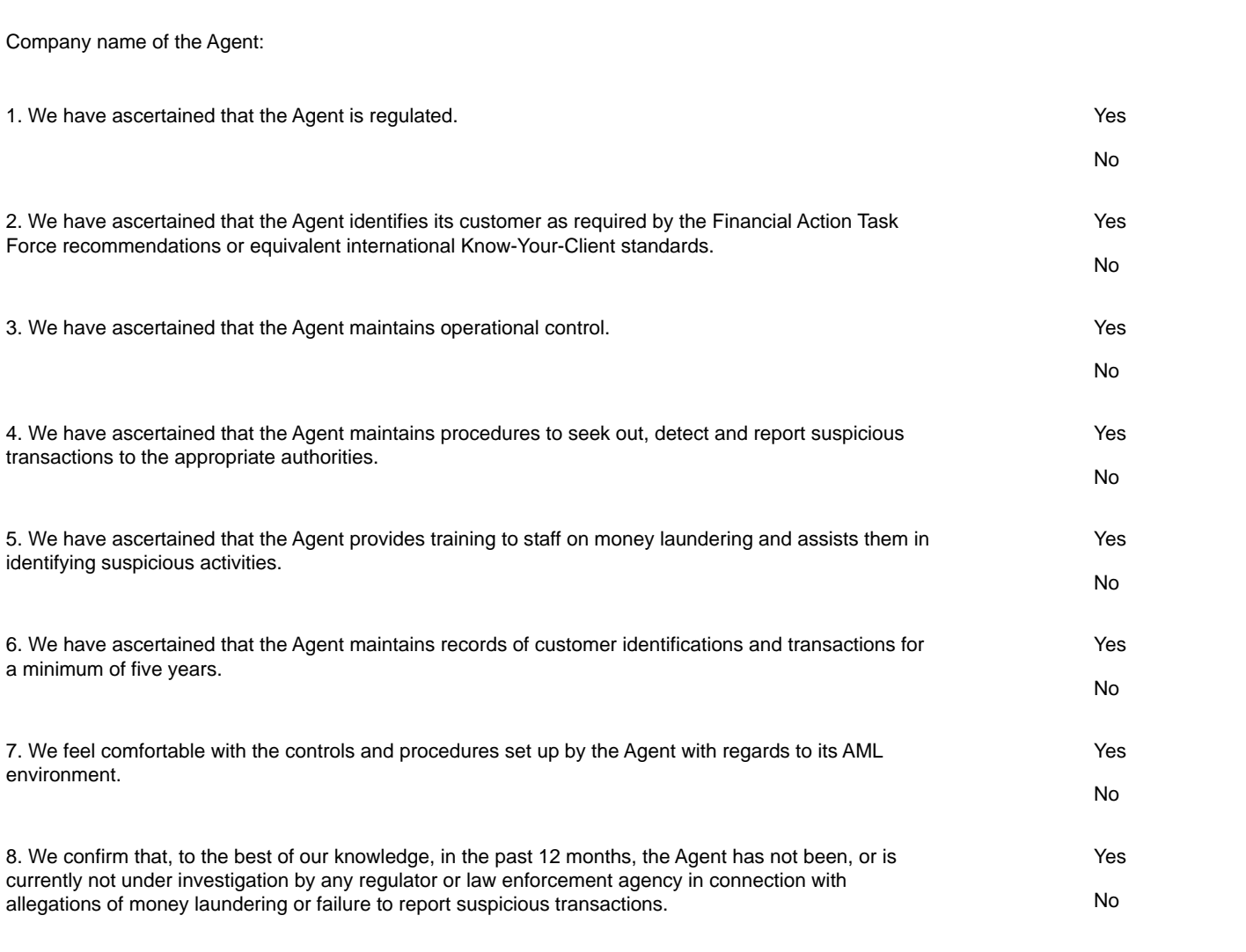

## **Authorised signatures**

We hereby certify that, to the best of our knowledge, the information provided above is correct and that, in our view, we have received sufficient guarantees of the reputation, standing and the AML environment of the Agent.

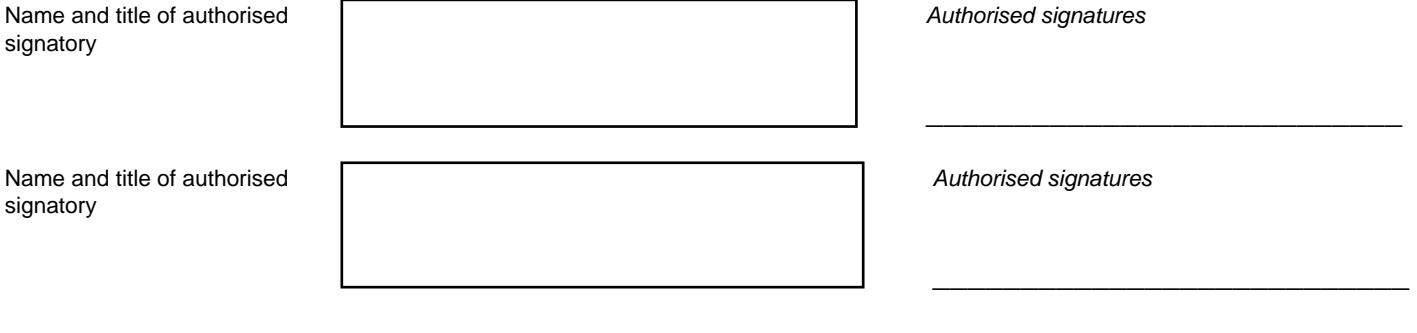

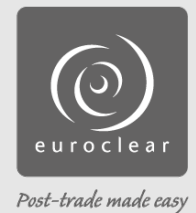

## Euroclear Bank testing environment

Also available as e-Form Fast, safe, easy www.euroclear.com/e-Forms

## **Purpose and action to take**

Use this form to access the Euroclear Bank testing environment for EUCLID and/or SWIFT.

Complete this form in capital letters and either:

• email it to: **emailyourEBform@euroclear.com** 

• post it to: If you are sending the form by email, you do not need to send the original by post Euroclear Bank SA/NV Attention: Client Data Management 1 Boulevard du Roi Albert II B-1210 Brussels - Belgium

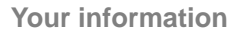

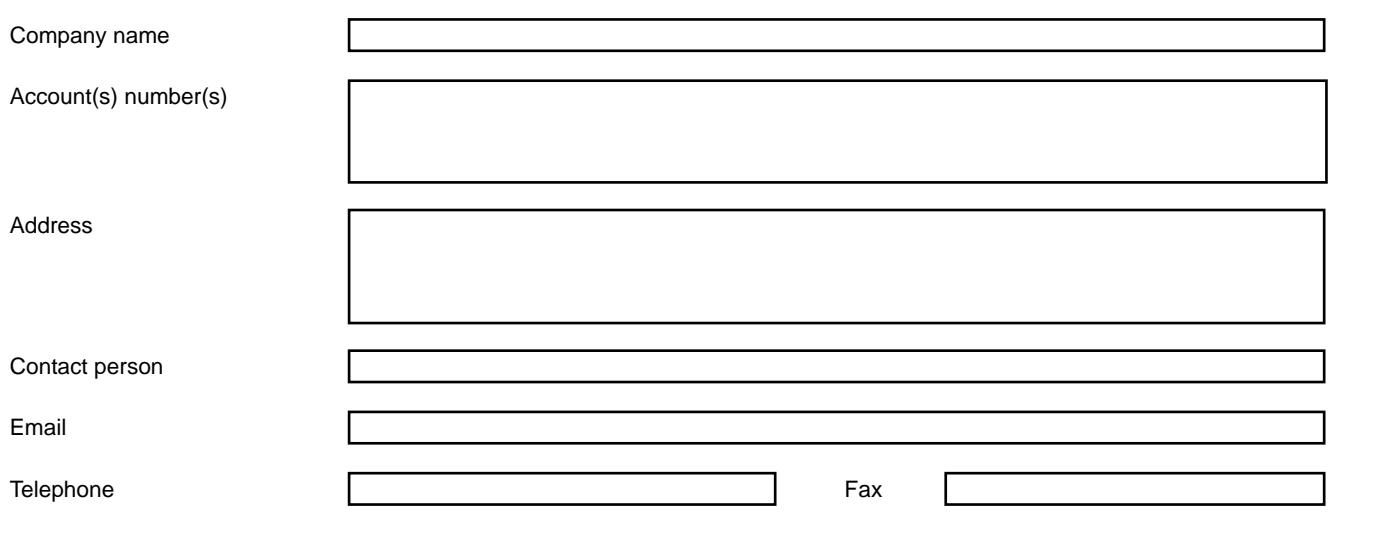

**Start date** 

Indicate the date on which you would like to start testing. You will not be able to input instructions or receive reports before this date.

Start date (dd/mm/yyyy)

Page 1/11

## **Scope of the testing**

Euroclear Bank provides testing for settlement, money transfer, custody and collateral management.

Please tick the relevant boxes, if, in addition, you wish to test other services mentioned below:

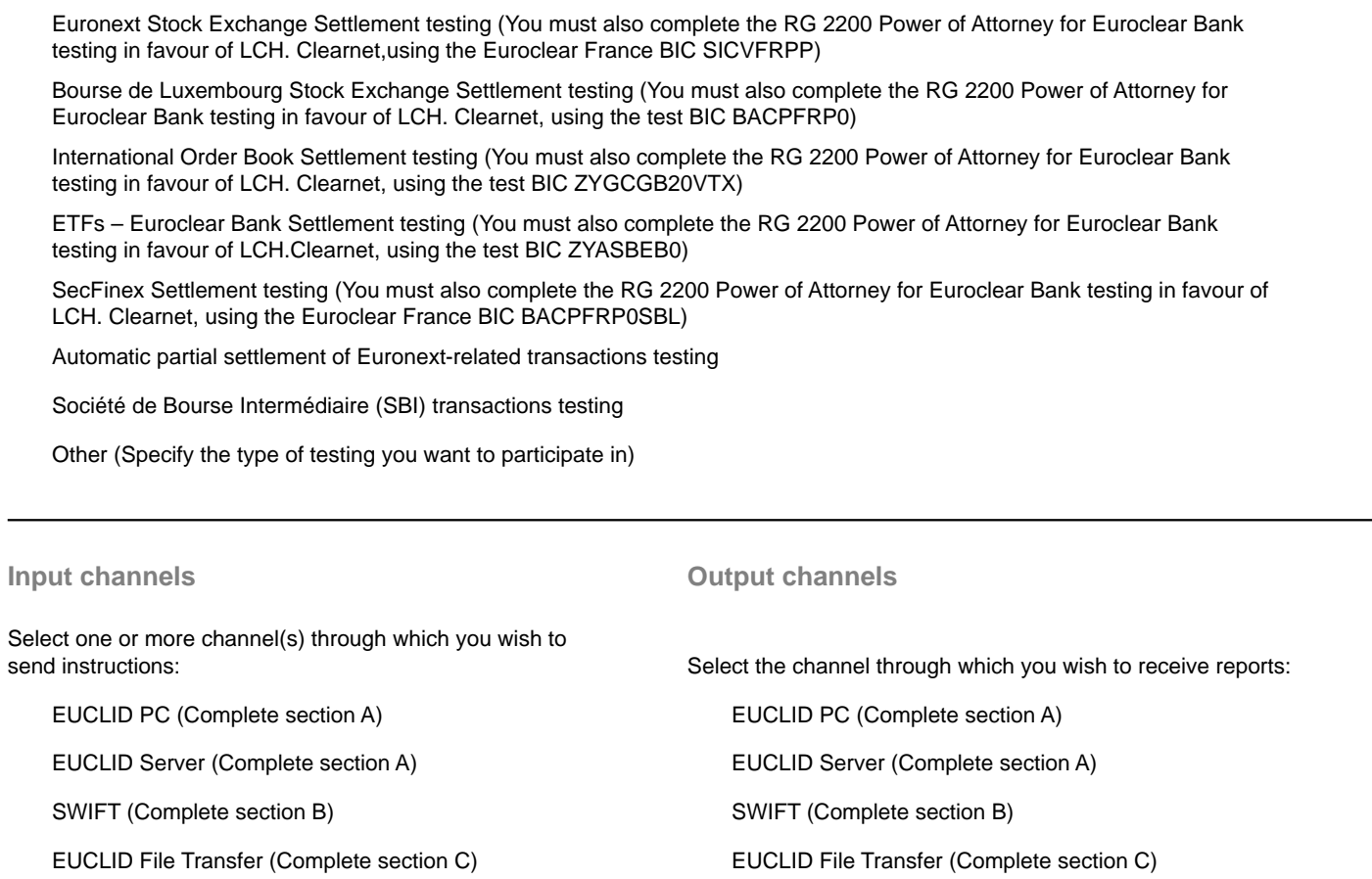

## **Identification of securities**

Indicate whether you wish securities to be identified in your reports by (tick one box only):  $\bigcirc$  ISIN

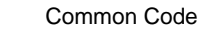

Page 2/11

## **Section A: Testing via EUCLID PC or Server**

## **Administrator test smart cards**

Please indicate the name and address of the person to whom we should send the first administrator test smart card:

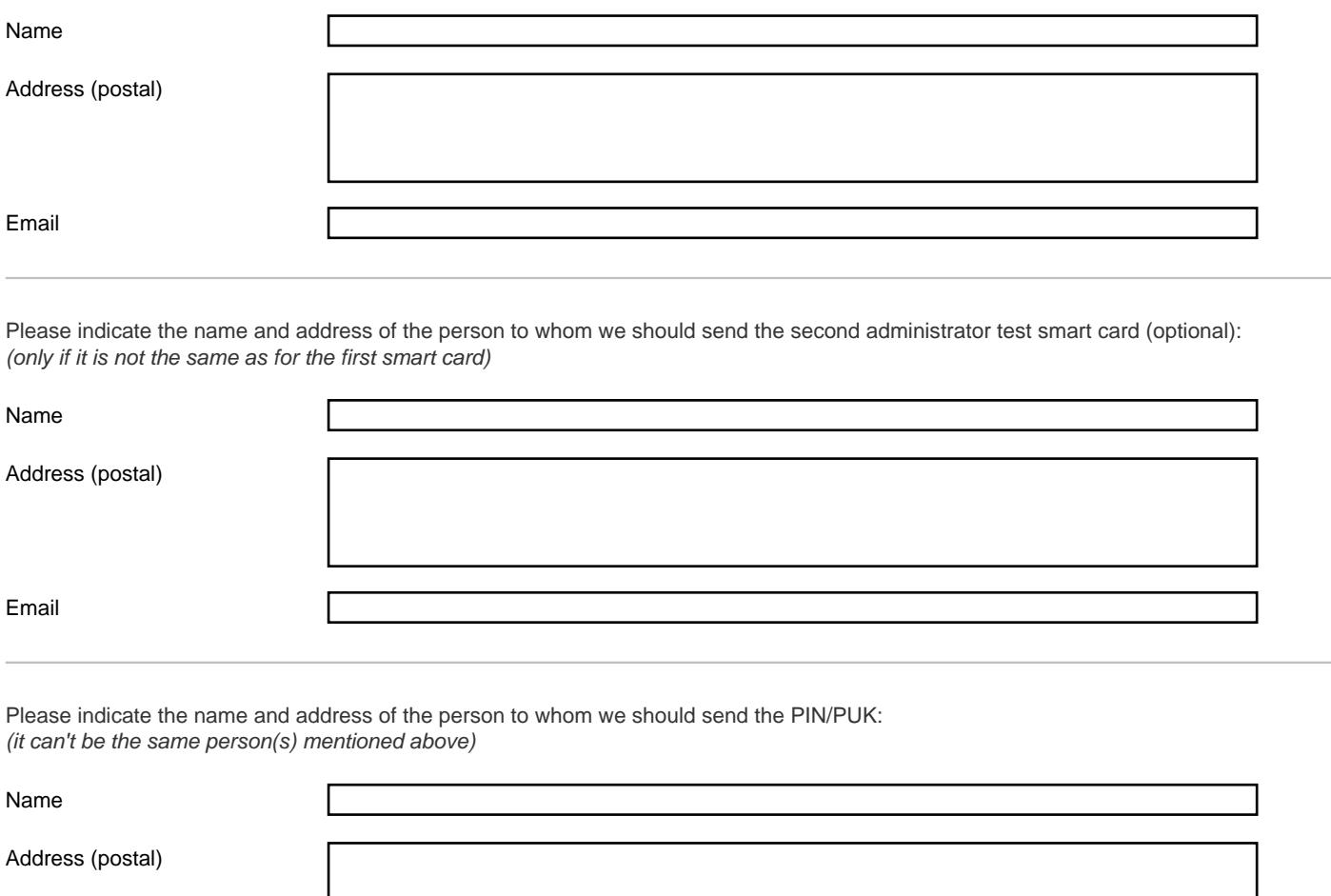

Email

Page 3/11

### **Section B: Testing via SWIFT**

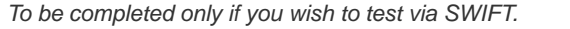

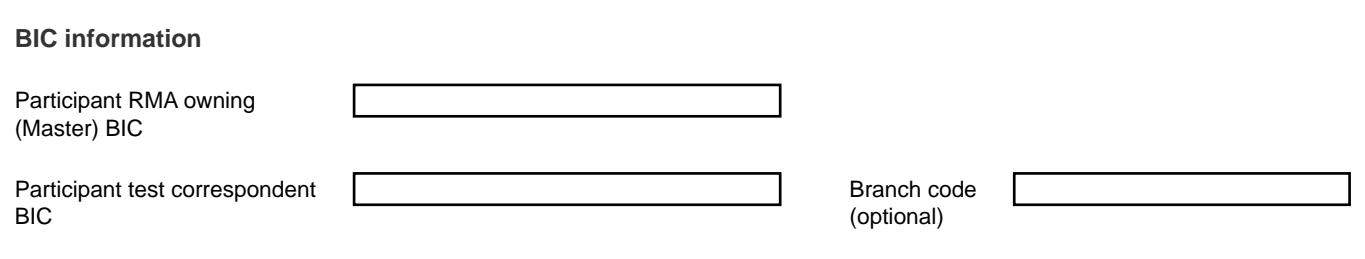

Euroclear Bank BIC: **ZYASBEB0** (Owning BIC: **MGTCBEBE**)

#### **RMA exchange**

Upon validation by Euroclear Bank of the present agreement and once you have sent us an RMA authorisation, Euroclear Bank will send an RMA authorisation to the test SWIFT BIC of the Participant mentioned above. This authorisation will allow the test SWIFT BIC of the Participant to send all SWIFT FIN message types to Euroclear Bank. This authorisation will be immediately active (no start date) and will have no expiry date.

We (the above-mentioned Participant) will then send an RMA authorisation to the Euroclear Bank SWIFT BIC ZYASBEB0 two Business Days after returning this completed registration form to Euroclear Bank. This authorisation will allow Euroclear Bank to send all SWIFT FIN message types(1) to the test SWIFT BIC of the Participant. This authorisation will be immediately active (no start date) and will have no expiry date.

(1) Authorisation with restrictions on certain message types will not be accepted by Euroclear Bank.

Indicate a contact person for SWIFT RMA exchange:

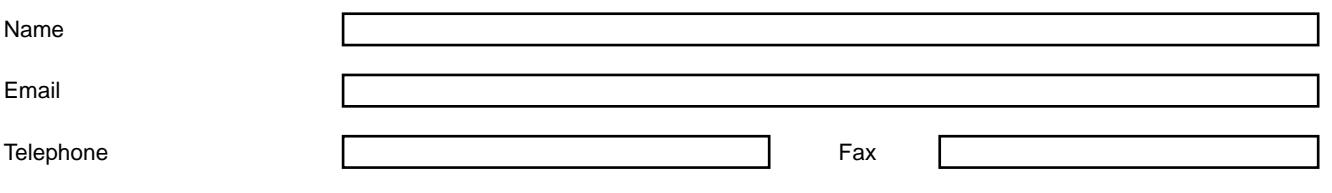

### **Reporting options**

Reporting of unexecuted securities transaction instructions

If you send a cancellation instruction to Euroclear Bank, the feedback you receive depends on your subscription:

- feedback on your original instruction (MT 548 with message function **INST**)
- feedback on your cancellation instruction (MT 548 with message function **CAST**)
- feedback on both your original instruction and your cancellation instruction (MT 548 with message function INST and MT 548 with message function **CAST**)
- no feedback (do not register for MT 548)

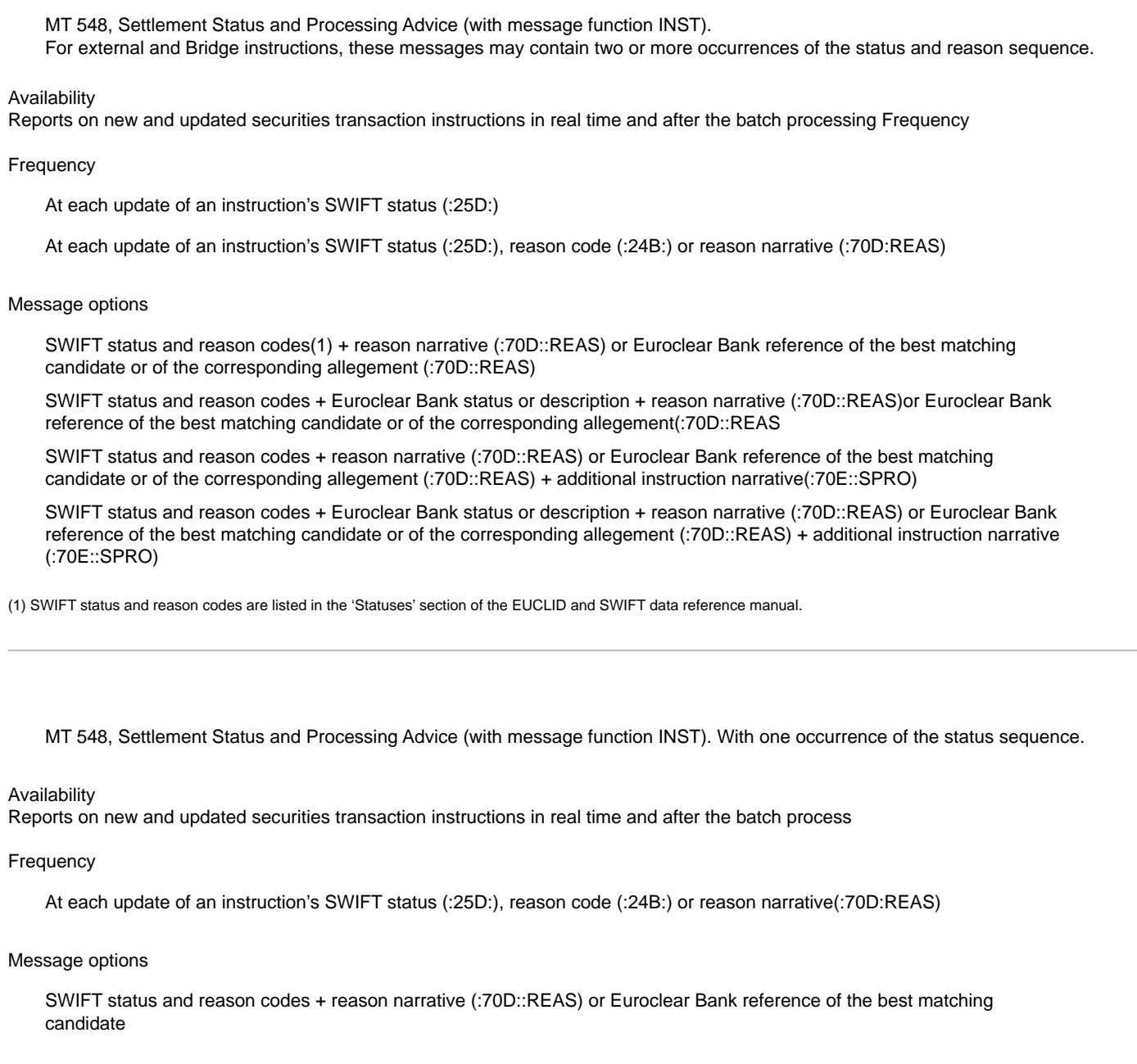

MT 548, Settlement Status and Processing Advice for cancellation(with message function CAST) Status CPRC//CAND

Page 5/11

#### MT 578, Settlement Allegement Message

#### Availability

New and updated securities transaction instructions in real time

#### • MT 537, Statement of Pending Transactions

#### Availability

New and updated securities transaction instructions, daily after the end of the real-time process

#### Message options

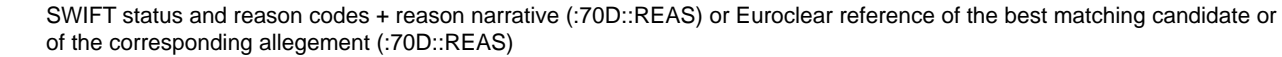

SWIFT status and reason codes + Euroclear status or description (:70D::REAS) + reason narrative(:70D::REAS) or Euroclear Bank reference of the best matching candidate or of the corresponding allegement (:70D::REAS)

SWIFT status and reason codes + reason narrative (:70D::REAS) or Euroclear reference of the best matching candidate or of the corresponding allegement (:70D::REAS) + additional instruction narrative(:70E::TRDE)

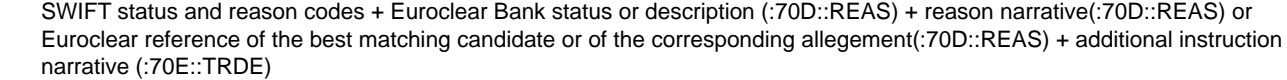

• MT 586, Statement of Settlement Allegements

#### Availability

New and updated securities transaction instructions, daily after the end of the real-time process

All instructions after:

MAT2 (14:00)

the batch process

the real-time process

### **Reporting of securities and related cash movements**

• MT 536, Statement of Transactions

#### Availability

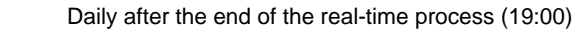

Intra-day, after the end of the automatic real-time process (14:00)

#### Message options

All securities and related cash movements:

with instruction narrative (:70E::TRDE)

without instruction narrative (:70E::TRDE) ◯

• MT 544-7, Settlement Confirmation Message

#### Availability

New and updated securities transaction instructions, daily after the end of the real-time process

#### Message options

Mandatory information including preadvices  $\left( \right)$ 

All information including preadvices

Mandatory information excluding preadvices

## **Reporting of balances**

MT 535, Statement of Holdings

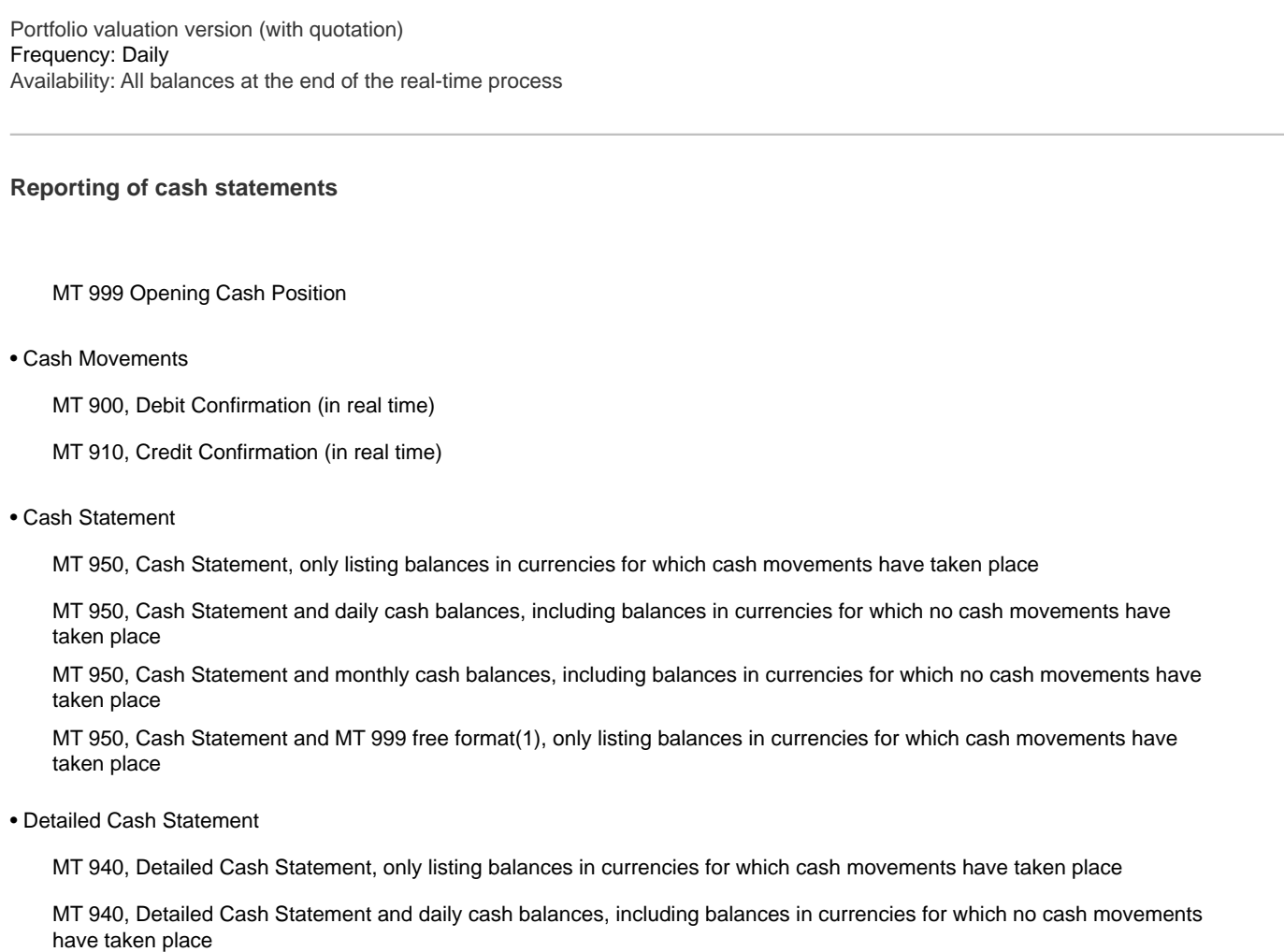

(1) MT 950 shows each cash movement in a Cash Account, specifying the amount and value date, whereas MT 999 gives further details of credits resulting from book transfer instructions, loaded preadvice of funds instructions, bank orders and sundries.

Page 7/11

## **Reporting on FRNs**

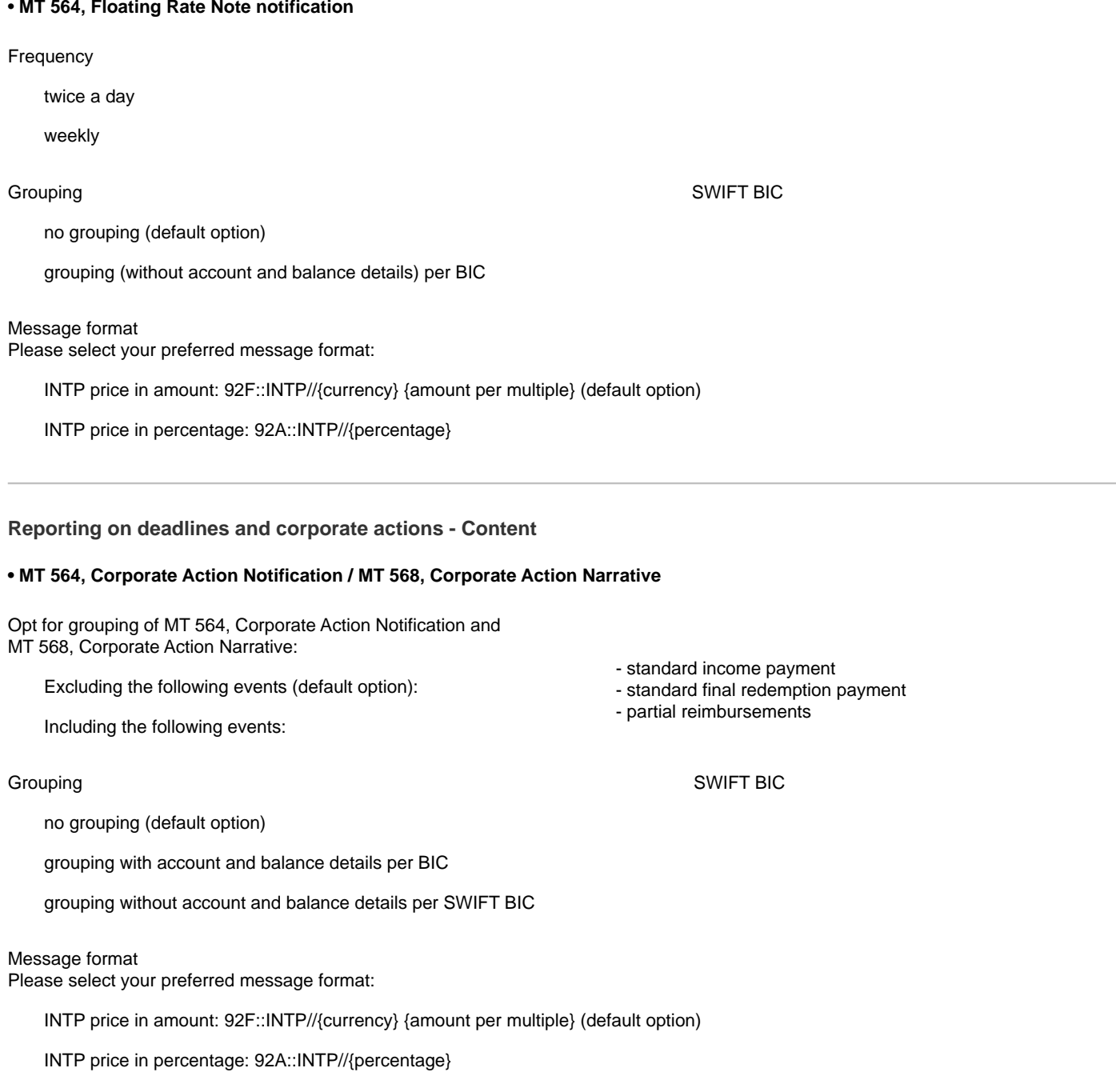

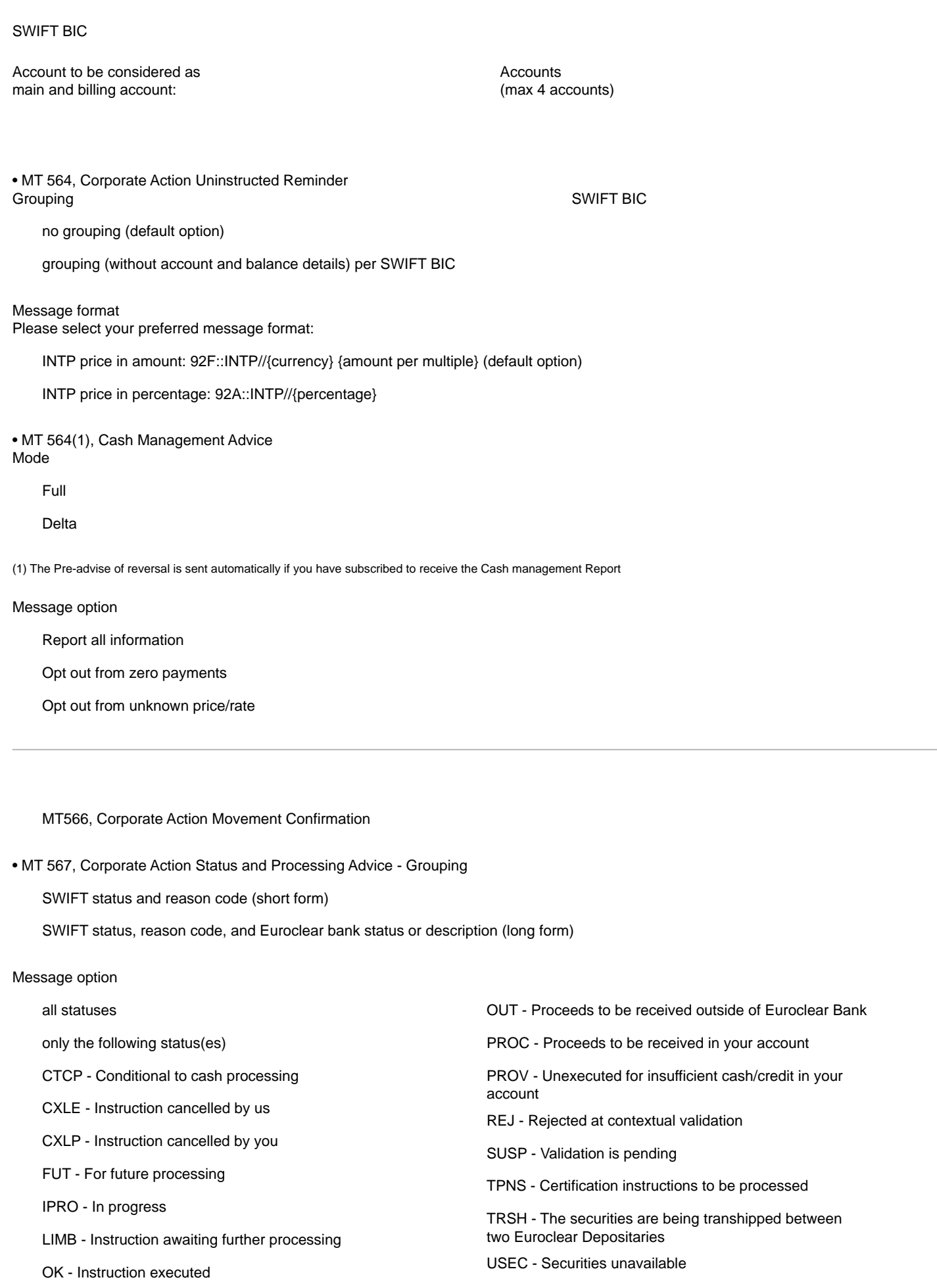

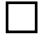

MT 567, Cash Status Advice

MT 567, Deferred Payment Advice

## **Triparty messsages**

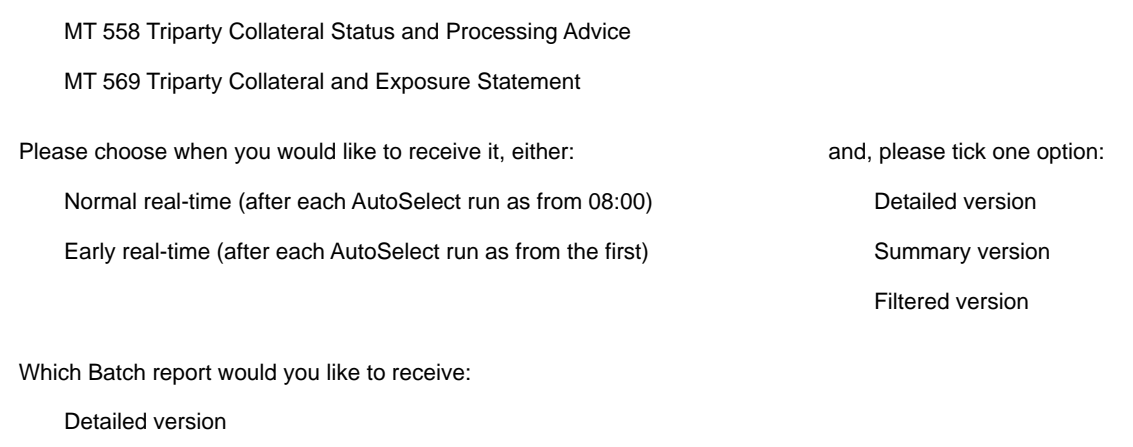

 $\bigcirc$  Summary version

Page 10/11

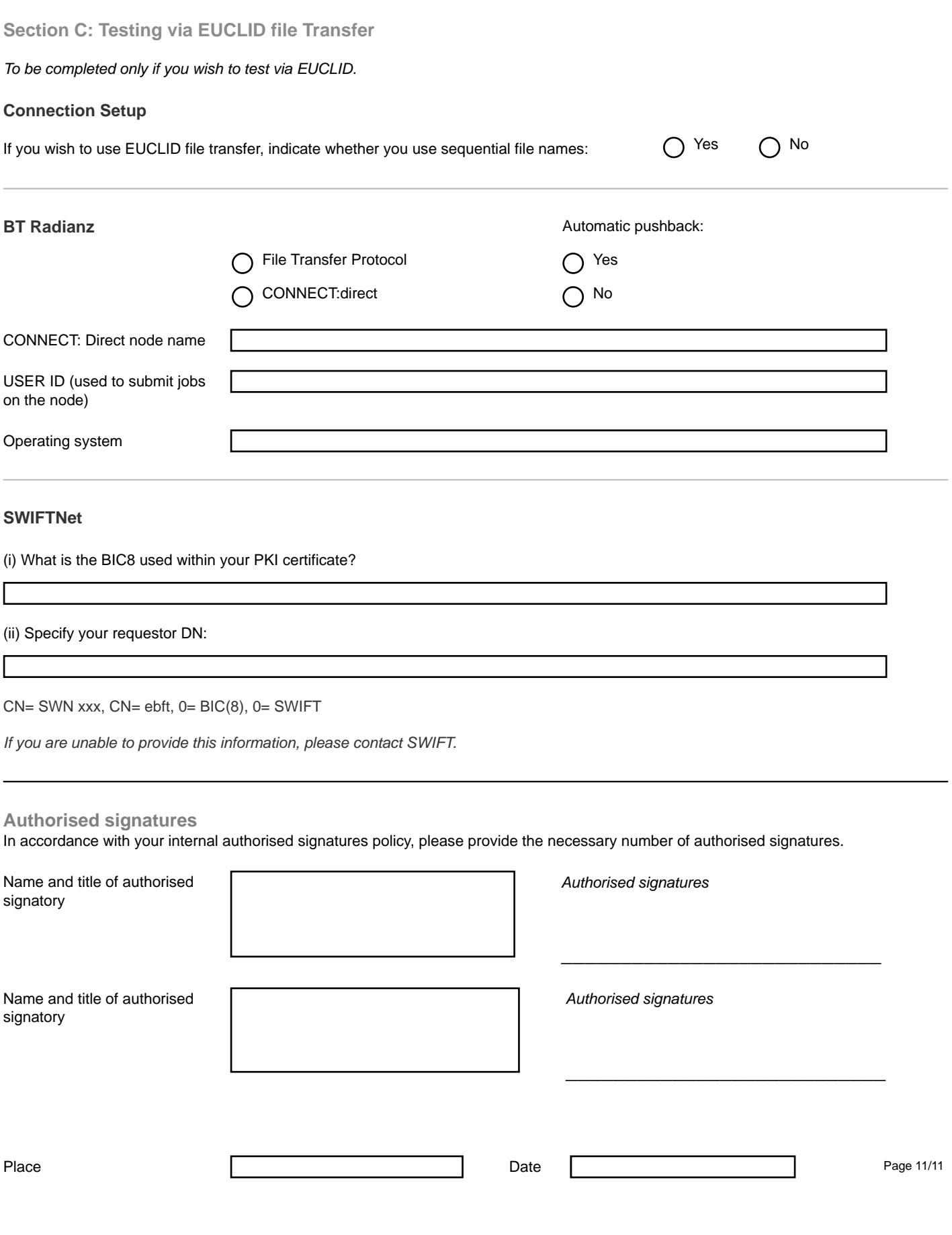